$\pmb{\times}$ 

Diese kleinen Tipps und Tricks sind für das Datenbank MySQL gedacht

### **Sicherung und Zurückspielen von MySQL-Datenbanken**

#### **Sicherung**

Zur sicherung auf der Konsole folgende Zeile eingeben

mysqldump --user=admin --password=xxx db\_name > dump.sql

#### **Zurückspielen**

Um das ganze wieder zurückzuspielen, muss man folgende Zeile eingeben

mysql --user=admin --password=xxx -D <db\_name> < dump.sql

Tipp:

Wenn man statt –password=xx lieber nach dem Passwort gefragt werden möchte, verwendet man stattdessen den Parameter -p

### **Kompletten MySQL-Server sichern**

Wie sichert man alle Datenbanken eines SQL-Servers und die dazu passenden User mit allen Passwörtern? Hier eine kleine Anleitung

#### **Sicherung**

mysqldump -uroot -pPWD --all-databases  $>$   $\sim$ /dump.sql

#### **Zurückspielen**

mysql -uroot -pPWD < ~/dump.sql

Nach dem Zurückspielen der Daten muss der SQL-Server neu starten

#### **Zusätzliches**

Bei dieser Methode wird auch das alte Kennwort des debian-sys-maint-Users geändert. Beim Start von mysql wird deshalb folgende Fehlermeldung ausgegeben

```
ERROR 1045 (28000): Access denied for user 'debian-sys-
maint'@'localhost' (using password: YES)''
```
. Um das Passwort zu ändern, das Passwort aus der Datei /etc/mysql/debian.cnf heraussuchen und über phpMyAdmin austauschen.

• Sollte folgende Fehlermeldung kommen

```
ERROR 1577 (HY000) at line 1: Cannot proceed because system tables used
by Event Scheduler were found damaged at server start
ERROR 1547 (HY000) at line 1: Column count of mysql.proc is wrong.
Expected 20, found 16. The table is probably corrupted
```
, dann muss man die MySQL5-Daten zu MySQL5.1-Daten updaten. Dies geschieht mit

mysql\_upgrade --force -u root -h localhost -p –verbose

beheben

### **User und Passwörter sichern**

Will man nur die Datenbankuser und deren kennwörter sichern, muss man nur die Tabelle 'mysql' sichern

#### **Sicherung**

mysqldump --user=admin --password=xxx mysql > dump\_usernames.sql

#### **Restore**

mysql --user=admin --password=xxx -D mysql < dump\_usernames.sql

### **Root-Passwort setzen**

Sollte das root-Passwort nicht gesetzt sein, so kann man es mit folgender Zeile setzen:

```
mysqladmin --user=root password <Passwort>
```
# **Zeichensätze setzen**

Sollten bei verschiedenen Programmen die Umlaute falsch dargestellt werden, kann man dies in der Datei /etc/my.conf ändern

```
[mysqld]
```

```
character set server = 'latin1'
```
### **Logging**

Manchmal ist es notwendig, alle Queries mit zu loggen.

n Vorsicht: bei stark frequentierten Servern kann das Log sehr schnell sehr groß werden.

```
[mysqld]
qeneral log file = /var/log/mysgl/mysgl.loggeneral_log = 1
```
Server restarten

```
service mysql restart
systemctl restart mysql
```
## **Quellen**

- <http://stackoverflow.com/questions/6994818/change-server-variable-character-set-server>
- <http://www.pontikis.net/blog/how-and-when-to-enable-mysql-logs>

### **Problemlösung?**

- [http://makandracards.com/makandra/595-dumping-and-importing-from-to-mysql-in-an-utf-8-saf](http://makandracards.com/makandra/595-dumping-and-importing-from-to-mysql-in-an-utf-8-safe-way) [e-way](http://makandracards.com/makandra/595-dumping-and-importing-from-to-mysql-in-an-utf-8-safe-way)
- <http://forums.phpfreaks.com/topic/142236-solved-mysqldump-and-utf8-encoding/>

From: <https://wiki.da-checka.de/>- **PSwiki**

Permanent link: **[https://wiki.da-checka.de/doku.php/wiki/tipps\\_und\\_tricks/mysql](https://wiki.da-checka.de/doku.php/wiki/tipps_und_tricks/mysql)**

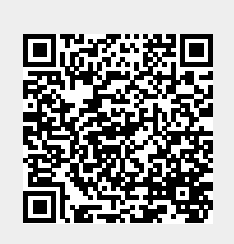

Last update: **2015/04/09 10:01**